## How to Download & Setup the SchoolWay App on Your Android Device

1. Go to the Play Store & search for SchoolWay. Tap Download.

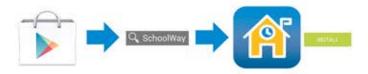

- Launch the app.
  - a. Existing Account Tap Sign In. Enter your username and password.
  - Create Account Tap Register. Enter your information.

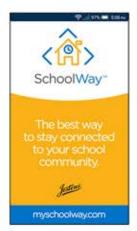

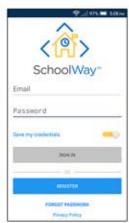

Select your user role, and tap Save.

You will now begin the setup Wizard. Follow the instructions listed to select your district or school.

You will be auto-enrolled in The Harbor movement and will recieve periodic updates in your feed. You can unsubscribe from The Harbor by accessing the Harbor option in the side menu.

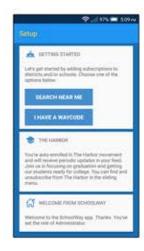

- Select your district or school.
  - You can choose from those that are geographically near you, or search by state or keyword.

OR

Search by using your WayCode.

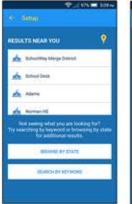

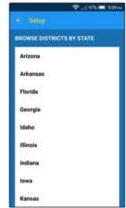

- Add a school.
  - Select a school. You can search by school name or filter by school type.

OR

Select No, thanks I'm done to continue on into the app.

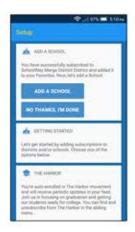

- Add a channel page.
  - Select channel page(s). You can search by page name or filter by channel type.

OR

Select No, thanks I'm done to continue on into the app.

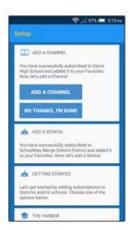